## **Sonstiges**

## **Wie kann ich mit dem Texteditor Notepad++ den Inhalt zweier Dateien vergleichen bzw. auf Unterschiede prüfen?**

- Im Texteditor *Notepad++* können Sie mit Hilfe des *Compare*-**Plug-Ins überprüfen**, ob zwei **Files** unterschiedlich sind.
- Zunächst installieren Sie das *Compare*-**Plugin**.
- **Öffnen** Sie in *Notepad++* den Menü-Punkt *Plugins Plugin-Verwaltung ...* (es öffnet sich der Dialog *Plugin-Verwaltung*).
- Geben Sie im *Suchen:*-Feld den Begriff *Compare* ein und setzen Sie in der Liste *Plugins* den **Haken** beim Eintrag *Compare*.
- Klicken Sie rechts oben auf den **Button** *Installieren*.

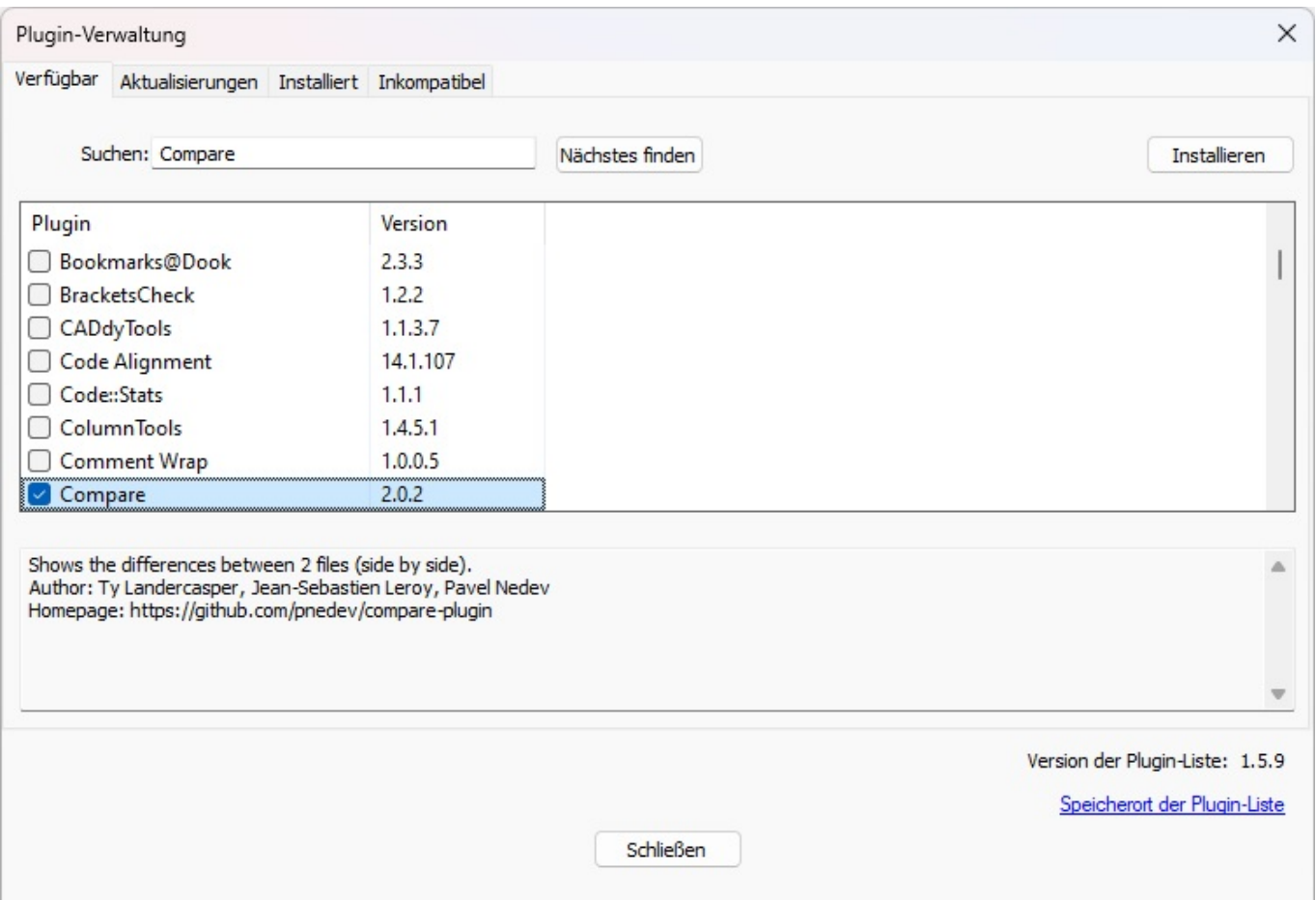

**Bestätigen** Sie den den Nachfrage-Dialog, dass *Notepad++* neu gestartet werden muss, um das Plugin zu installieren, mit *Ja*.

vww.derinternetfinder.de/content/61/1885/de/wie-kann-ich-mit-dem-texteditor-notepad-den-inhalt-zweier-dateien-vergleichen-bzw-auf-unterschiede

## **Sonstiges**

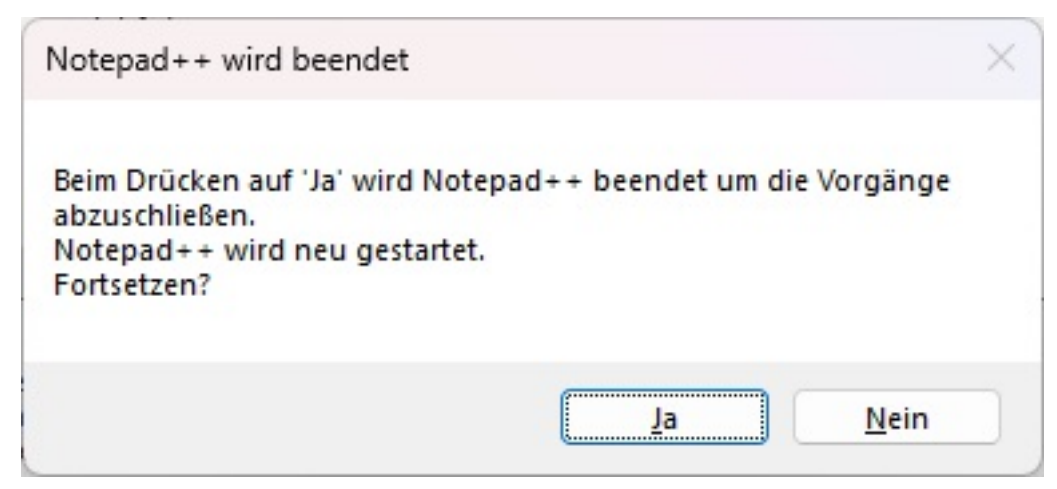

Das Plugin wird **installiert** und steht Ihnen nun in *Notepad++* zur Verfügung.

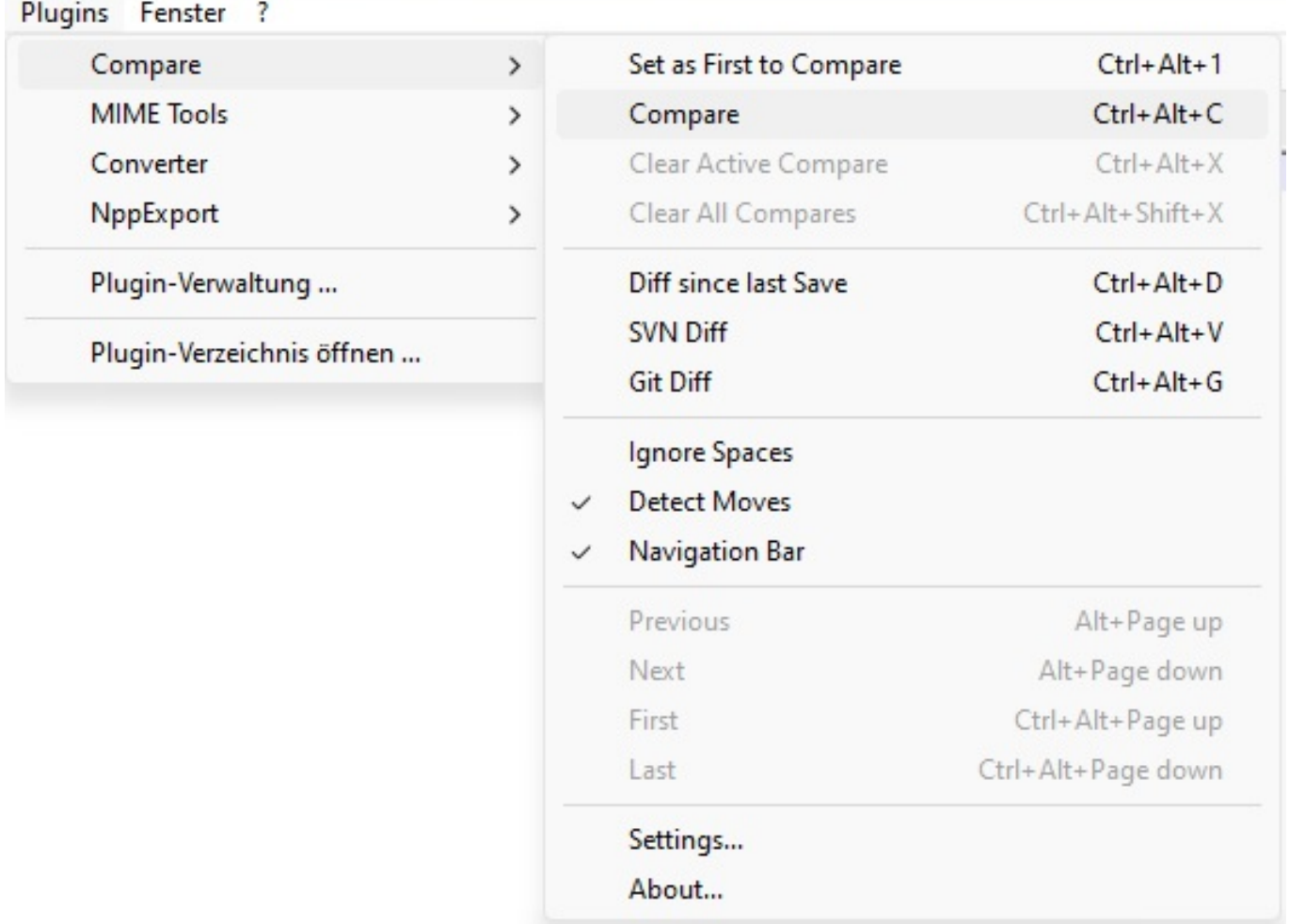

- **Öffnen** Sie nun in *Notepad++* zwei Dateien, deren Inhalt Sie vergleichen möchten.
- **Wählen** Sie den Menü-Punkt *Plugins Compare Compare* (oder drücken Sie die Tastenkombination *Strg* + *Alt* + *C*).
- Die **Unterschiede** zwischen den beiden Dateien werden Ihnen nun in *Notepad++* farblich dargestellt.

vww.derinternetfinder.de/content/61/1885/de/wie-kann-ich-mit-dem-texteditor-notepad-den-inhalt-zweier-dateien-vergleichen-bzw-auf-unterschiede

## **Sonstiges**

Eindeutige ID: #2888 Verfasser: Letzte Änderung: 2023-06-30 09:13